## **Galaxy View Budget**

A- District D- Riverside E- Norco F- Moreno Valley

## **Example Budget Line**

FundSchool CodeResourceYRGoalFunctionObject12AZR10500695000005890

## **View Financial Summary**

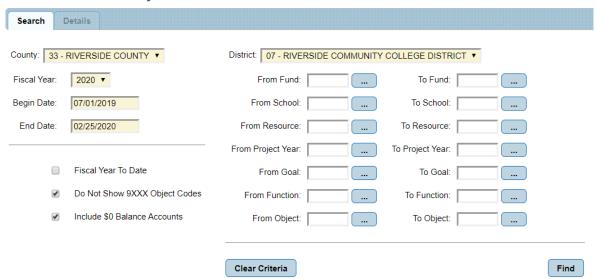

1. To view the Financial Summary for your budget, enter the following information.

## View Financial Summary

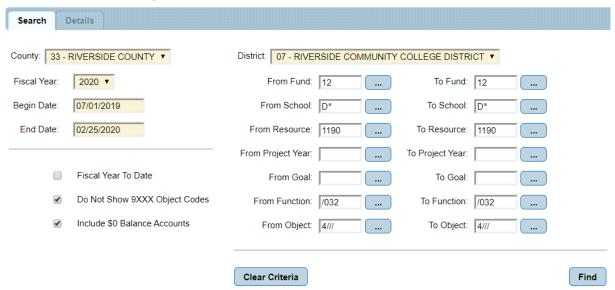

- 2. The school can use an \* as a wild card.
- 3. The function and object code can use / as a wild card.
- 4. Review can be done based on a fiscal year and/or specific date range.
- 5. Galaxy will bring up the following screen. View Financial Summary

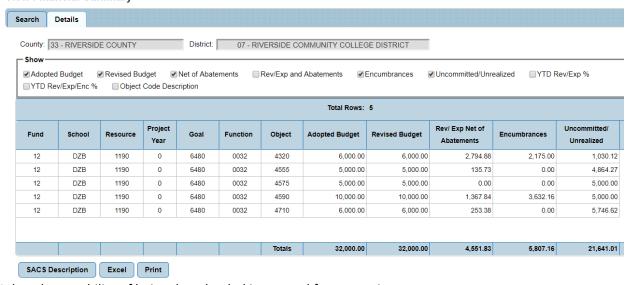

- 6. It has the capability of being downloaded in to excel for convenience.
- 7. The Adopted Budget Amount represents the budget that was Adopted during Budget Development. (Note: Adopted Budget may be blank early in the fiscal year until Budget has been approved by the Board)
- 8. The Revised Budget Amount represent the Budget after Budget Transfers are completed.
- Rev/Exp Net of Abatements represents either Revenue or Expenses that are posted to the budget.
- 10. Encumbrances are financial reserves for expected expenses. Encumbrances usually come from initiated requisitions.

| 11. Uncommitted | Unrealized is allowable funds. |
|-----------------|--------------------------------|
|-----------------|--------------------------------|

12. Overall balance in Uncommitted/ Unrealized should always be positive, if not they require a budget transfer.

2/25/2020- Updated Budget Office